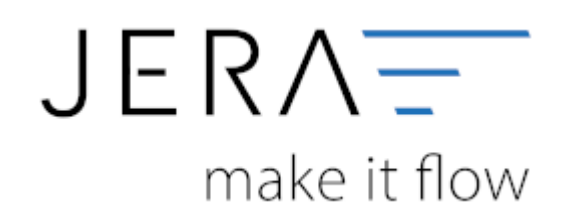

### **Jera Software GmbH**

Reutener Straße 4 79279 Vörstetten

# **Inhaltsverzeichnis**

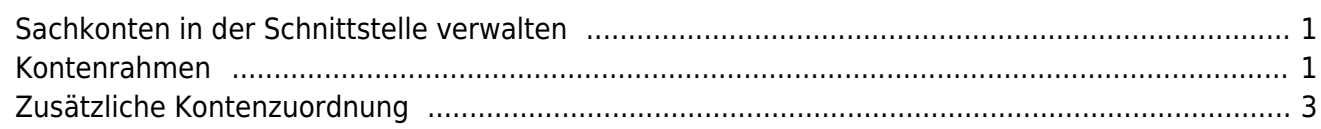

#### [{billbee}](http://wiki.fibu-schnittstelle.de/doku.php?id=billbee:allgemein)

## <span id="page-2-0"></span>**Sachkonten in der Schnittstelle verwalten**

(Finden Sie im Menü unter Setup / Fibu / Sachkonten)

Der zu verarbeitende Beleg kann aus unterschiedlichen Positionen bestehen. Diese unterschiedlichen Positionen können mit unterschiedlichen Umsatzsteuersätzen berechnet werden. Die Schnittstelle summiert Positionen gleicher Umsatzsteuer und verbucht diese summierten Werte auf die entsprechenden Konten.

### <span id="page-2-1"></span>**Kontenrahmen**

Die Konten können je nachdem, welchen Kontenrahmen Ihr Steuerberater benutzt, variieren. Die Standard-Konten der Kontenrahmen SKR-03 und SKR-04 sind in der Schnittstelle hinterlegt und können mit dem Button "Setze Default Konten SKR-03" bzw. "Setze Default Konten SKR-04" selektiert werden. Sie können selbstverständlich auch abweichende Konten eintragen.

### **Hierfür ist eine Absprache mit Ihrem Steuerberater erforderlich!**

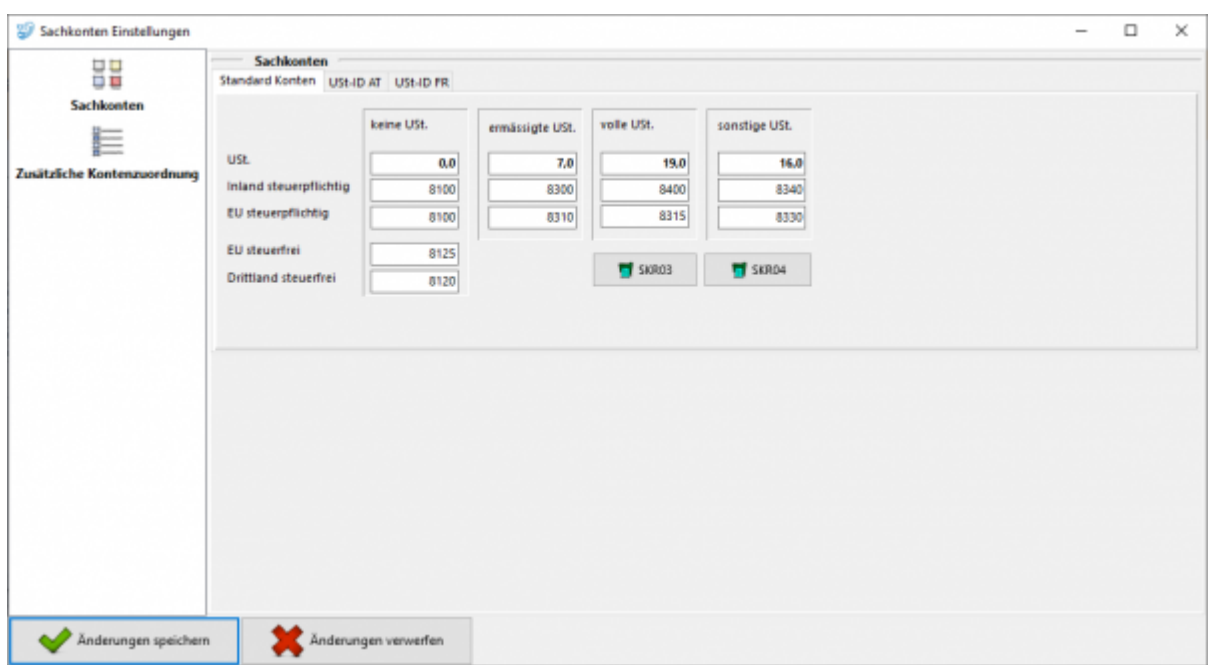

Belege innerhalb und außerhalb der EU benötigen zusätzliche Konten.

Wird die Ware in ein Drittland geliefert (nicht Deutschland oder ein Land der EU) wird das Konto "Drittland steuerfrei" angesteuert. (Steuerfreie Umsätze § 4 Nr. 1a UStG)

Wird die Ware in ein Land der EU (nicht Deutschland) verschickt und hat der Käufer eine gültige Umsatzsteuer-ID, wird das Konto "EU steuerfrei" angesteuert (Steuerfreie innergemeinschaftliche Lieferungen § 4 Nr. 1b UStG)

Wird die Ware in ein Land der EU (nicht Deutschland) verschickt und hat der Käufer keine gültige Umsatzsteuer-ID, werden die Konten "EU steuerpflichtig" angesteuert.

### **Sachkonteneinstellung für Ländern mit eigener Steuer-ID**

Diese und weitere Funktionen erhalten Sie mit dem AddOn "Schwellenwerte". Mehr Informationen finden Sie dazu im Shop

Um die entsprechenden Einstellungsmöglichkeiten an dieser Stelle zu erhalten, müssen Sie zu den Einstellungen für Setup / Fibu / EU-Länder / Fremdwährungen wechseln. Dort können Sie unter "EU Länder mit eigener Steuer-ID" Länder anlegen. Klicken Sie auf das Plus und tragen Sie in die neue Zeile das betroffene Land ein. Bestätigen Sie Ihre Eingabe mit dem grünen Hacken.

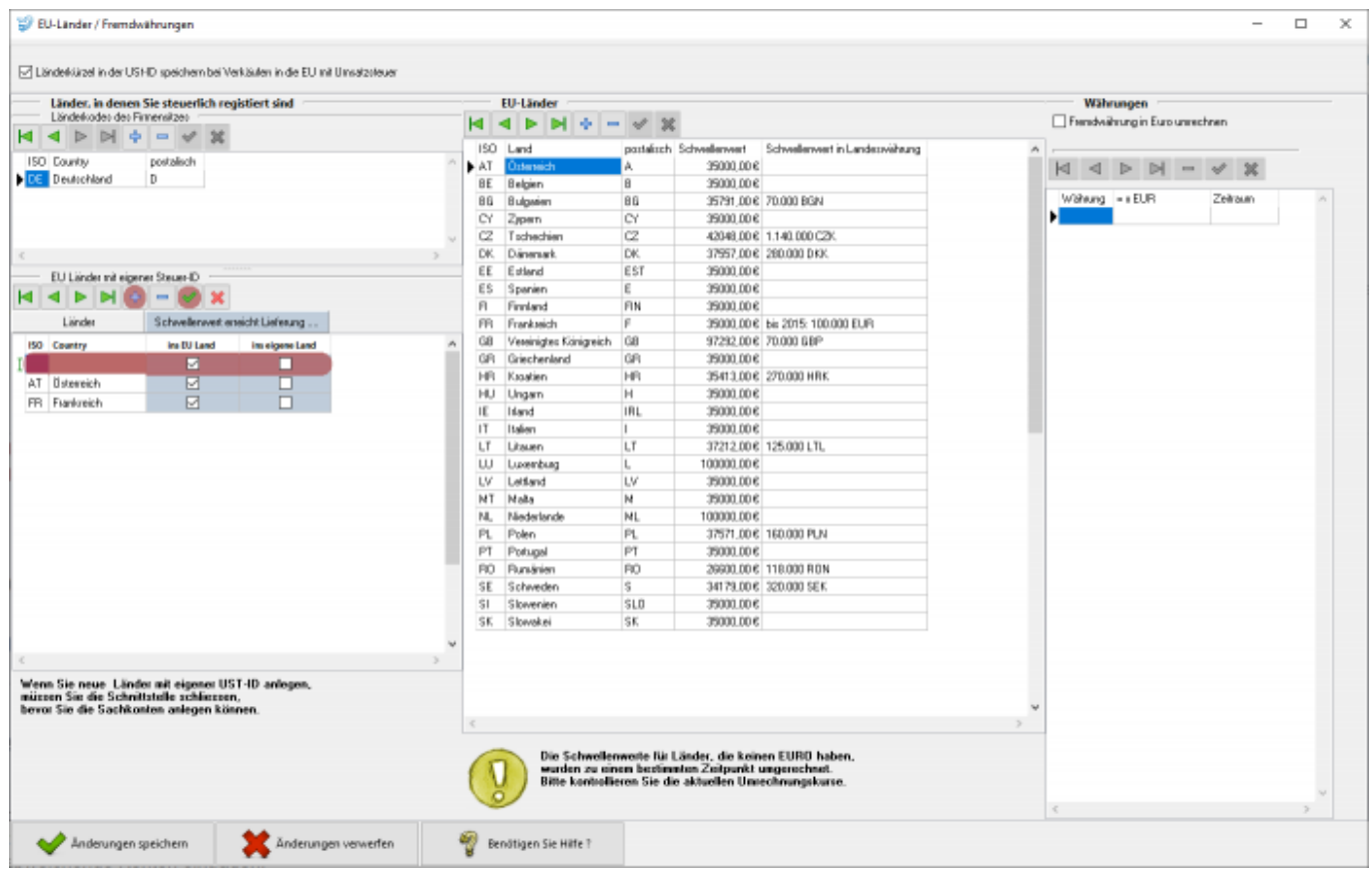

In den Sachkonteneinstellungen können Sie nun für diese Länder auch Konten für "Inland steuerpflichtig" hinterlegt werden.

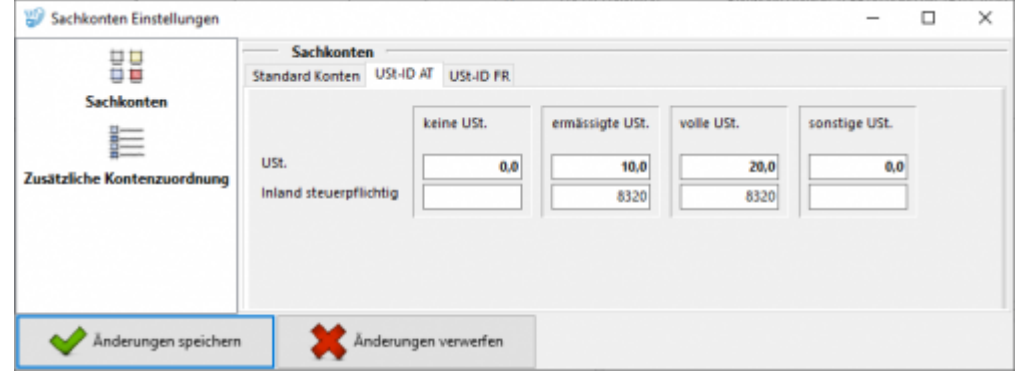

# <span id="page-4-0"></span>**Zusätzliche Kontenzuordnung**

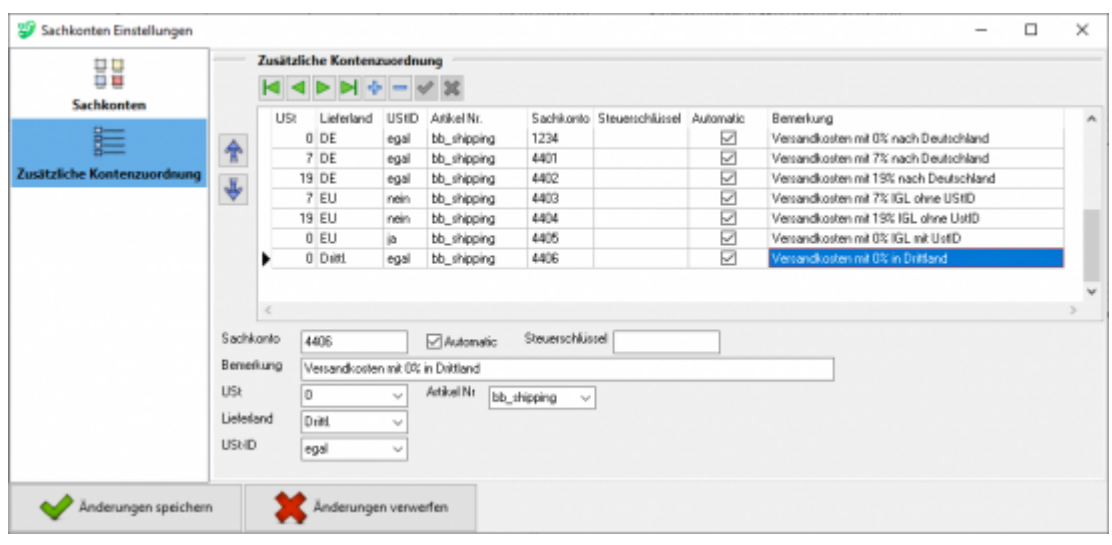

Wenn Sie die Zusatzkosten nicht nur einem einzelnen Sachkonto zuordnen möchten (hierbei wird im Allgemeinen die Umsatzsteuer über den Steuerschlüssel geregelt) können Sie mit der folgenden Zuordnungsmatrix einzelne Sachkonten den unterschiedlichen Parametern, wie Umsatzsteuer, IGL, … zuordnen.

### **mit Automatik-Konten**

Im folgenden Beispiel werden den Versandkosten unterschiedliche Sachkonten zugeordnet.

**Fall 1:**

0% Umsatzsteuer wurden bei einer Lieferung nach Deutschland berechnet. Dies sollte eigentlich nicht vorkommen. Um dies zu kontrollieren, wäre es möglich ein eigenes Konto in der Finanzbuchhaltung zu erstellen, das möglichst leer bleiben sollte.

**Fall 2:**

7% Umsatzsteuer wurden bei einer Lieferung nach Deutschland berechnet.

**Fall 3:**

19% Umsatzsteuer wurden bei einer Lieferung nach Deutschland berechnet.

**Fall 4:**

7% Umsatzsteuer wurden bei einer Lieferung in die EU ohne UStID berechnet.

**Fall 5:**

19% Umsatzsteuer wurden bei einer Lieferung in die EU ohne UStID berechnet.

**Fall 6:**

0% Umsatzsteuer wurden bei einer Lieferung in die EU mit UStID berechnet.

**Fall 7:**

0% Umsatzsteuer wurden bei einer Lieferung in ein Drittland berechnet.

### **ohne Automatik-Konten**

Wenn Sie als Zielkonto kein "Automatik-Konto" ausgewählt haben, können Sie keine Umsatzsteuer, Zielland oder Angaben zur UmsatzsteuerID angeben. Dieser Sachverhalt wird dann über den Steuerschlüssel an die Finanzbuchhaltung übergeben.

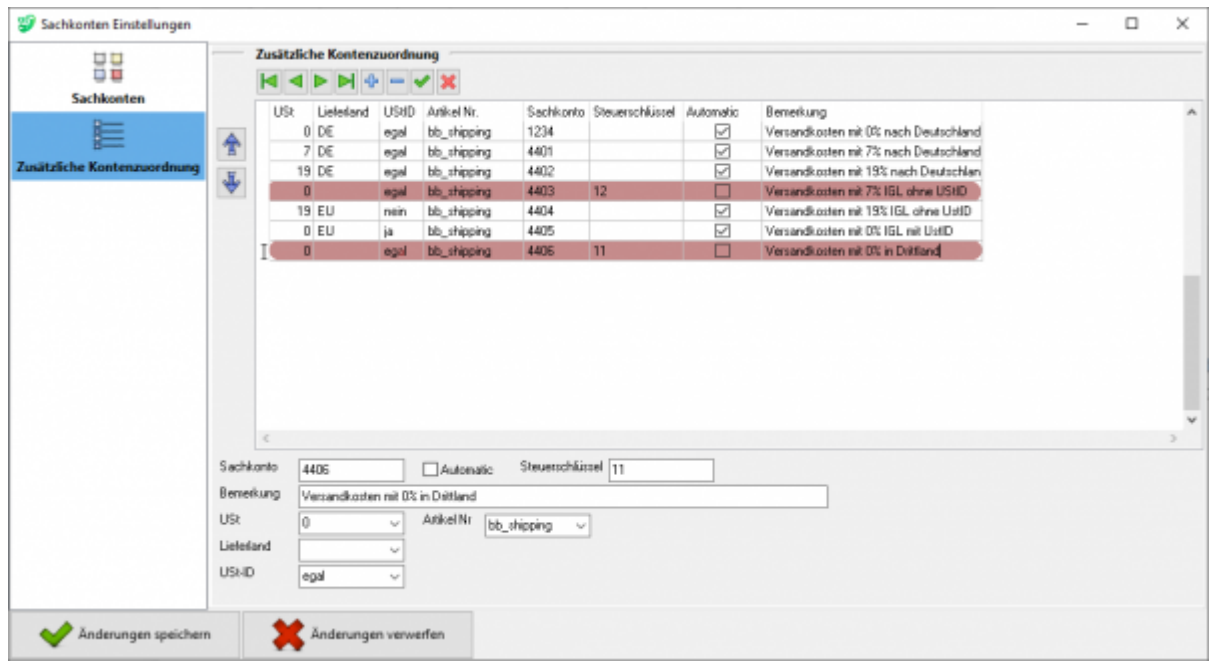

### **Begriffserklärung Kontentypen**

**• Sachkonto** 

Hier können Sie die zusätzlichen Erlöskonten eintragen. Wenn Sie keinen Eintrag beim Konto gemacht haben, werden die normalen Konten benutzt.

**Automatic**

DATEV unterscheidet zwischen einer "automatischen" und der manuellen Zuordnung der Umsatzsteuer. Zusätzliche Erlöskonten sind meist keine "Automatik-Konten" d.h. es muss der Umsatzsteuersatz an DATEV übergeben werden:

(Näheres erfragen Sie bitte bei Ihrem Steuerberater)

- 1 umsatzsteuerfrei (mit Vorsteuerabzug)
- 2 Umsatzsteuer 7%
- 3 Umsatzsteuer 19%
- 11 steuerfreie innergemeinschaftliche Lieferung (mit Vorsteuerabzug)
- 12 steuerpflichtige innergemeinschaftliche Lieferung mit ermäßigter Umsatzsteuer

### 7%

13 steuerpflichtige innergemeinschaftliche Lieferung mit voller Umsatzsteuer 19%

### **Weiter zu: [Belegfelder](http://wiki.fibu-schnittstelle.de/doku.php?id=billbee:setup:belegfelder) Zurück zu: [Personenkonten](http://wiki.fibu-schnittstelle.de/doku.php?id=billbee:setup:personenkonten)**

From: <http://wiki.fibu-schnittstelle.de/> - **Dokumentation Fibu-Schnittstellen der Jera GmbH**

 $\pmb{\times}$ Permanent link: **<http://wiki.fibu-schnittstelle.de/doku.php?id=billbee:setup:sachkonten&rev=1583162519>**

Last update: **2020/03/02 16:21**